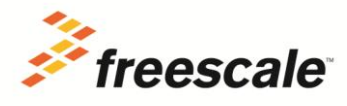

## **CW MCU v10.5 Banked Memory Patch Installation Instructions**

The CW MCU v10.5 Banked Memory Patch is for CodeWarrior Development Studio for Microcontrollers v10.5. It includes the files required to address the S08 banked memory defect in CW MCU v10.5. This patch is provided as a zip file with no automated installation scripts or programs. The zip file must be installed manually using the installation instructions below.

- 1. Close CW MCU v10.5.
- 2. Locate the CW MCU v10.5 installation on your hard drive. The default installation directory is: "C:\Freescale\CW MCU v10.5."
- 3. Unzip "CW MCU v10.5 Banked Memory Patch.zip" into the MCU subdirectory (C:\Freescale\CW MCU v10.5\MCU). The files included in the zip file will overwrite the current files in the subdirectory.

-Or-

3. Use Windows Explorer to drag and drop the "bin" and "HC\_Tools" subdirectories into the MCU subdirectory (C:\Freescale\CW MCU v10.5\MCU).

If you have problems with the installation, please go to the Freescale website, log into your "my freescale" account and log a Service Request (https://www.freescale.com/webapp/servicerequest.create\_SR.framework).

Freescale, the Freescale logo, and CodeWarrior are trademarks of Freescale Semiconductor, Inc., Reg. U.S. Pat. & Tm. Off. All other product or service names are the property of their respective owners. © 2013 Freescale Semiconductor, Inc.